ปกติเวลาที่เราติดตั้ง Xampp เรียบร้อยแล้ว จะยังไม่สามารถ Connect กับ SQL Server ได้ จะติดต้องมีการติดตั้ง Microsoft Drivers for PHP for SQL Server ก่อน ถึงจะสามารถใช้งานได้

ทดสอบว่าไม่สามารถใช้งานได้จริงหรือไม่ โดยใช้ Code Connect กับ SQL Server นี ้ครับ

```
$serverName = "localhost";
$connectionInfo = array( "Database"=>"test", "UID"=>"DBMS", "PWD"=>"1234","CharacterSet" => "UTF-8");
$conn = sqlsrv connect($serverName,$connectionInfo);
if( $conn ) {
    echo "Connection Success. <br />";
\text{else}echo "Connection could not be established. \text{Br } / \text{F};
    die( print_r( sqlsrv_errors(), true));
```
ผลการท างาน จะเห็นว่าไม่สามารถใช้งานได้ จะมี Error ดังภาพ

Fatal error: Uncaught Error: Call to undefined function solsry connect() in D:\xampp\htdocs\app\index.php:5 Stack trace: #0 {main} thrown in D:\xampp\htdocs\app\index.php on line 5

่ ในบทความนี้เราจะมีดูวิธิการ Config Xampp ให้สามารถ Connect SQL Server ได้ครับ

หมายเหตุ ตัวอย่างจะใช้ xampp version 7.1.1 ครับ

ขั้นตอนแรก เราต้อง Download Microsoft Drivers for PHP for SQL Server มาก่อน ครับ

Link Download สำหรับ PHP version 5.4 ถึง 7.0

[https://www.microsoft.com/en-us/download/details.aspx?id=](https://www.microsoft.com/en-us/download/details.aspx?id=20098)20098

Link Download สำหรับ PHP version 7.0, 7.1 หรือ 7.2 Download จาก Link นี้ครับ

[https://www.microsoft.com/en-us/download/details.aspx?id=](https://www.microsoft.com/en-us/download/details.aspx?id=56729)56729

ึก่อน Download มาดูตรง System Requirements กันก่อน ตรงนี้ต้อง Download Microsoft Drivers ให้ตรงกับ  $V$ ersion ที่ Supports PHP version ที่เราต้องการ ติดตั้งครับ

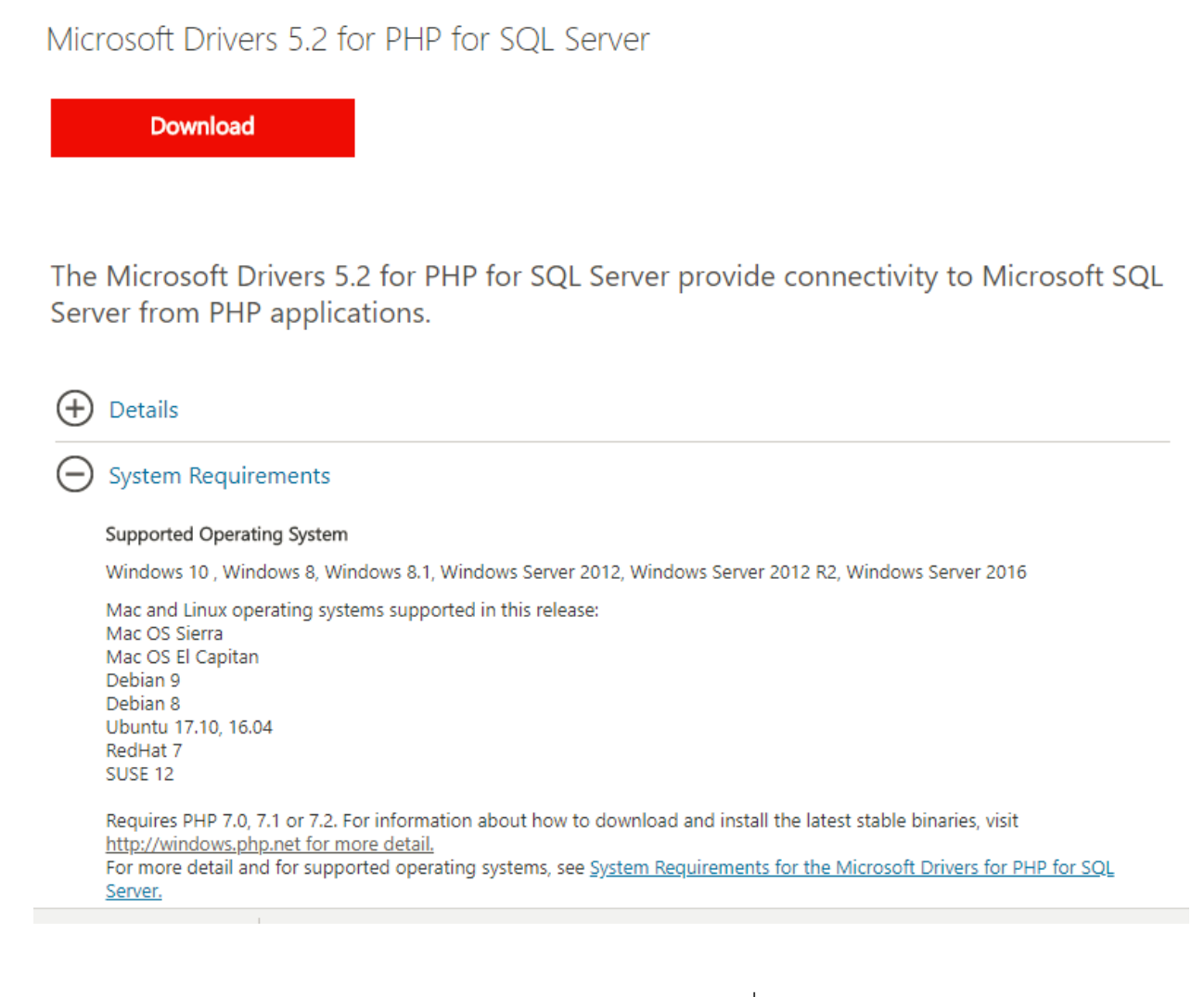

(ตัวอย่าง Download Microsoft Drivers 5.2 for PHP for SQL Server เนื่องจากเราใช้ PHP version 7.1 ครับ หากใคร ใช้ PHP version อื่น ๆ ก็ต้อง Download ให้ตรง กับ Microsoft Drivers Version ที่ Supports ด้วยครับ

เมื่อ Download มาแล้วจะได้ไฟล์ SQLSRV40.EXE ดังภาพ

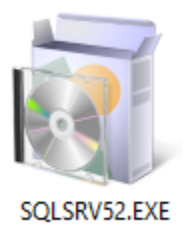

ให้ Double Click เพิ่ม Extract File ออกมา

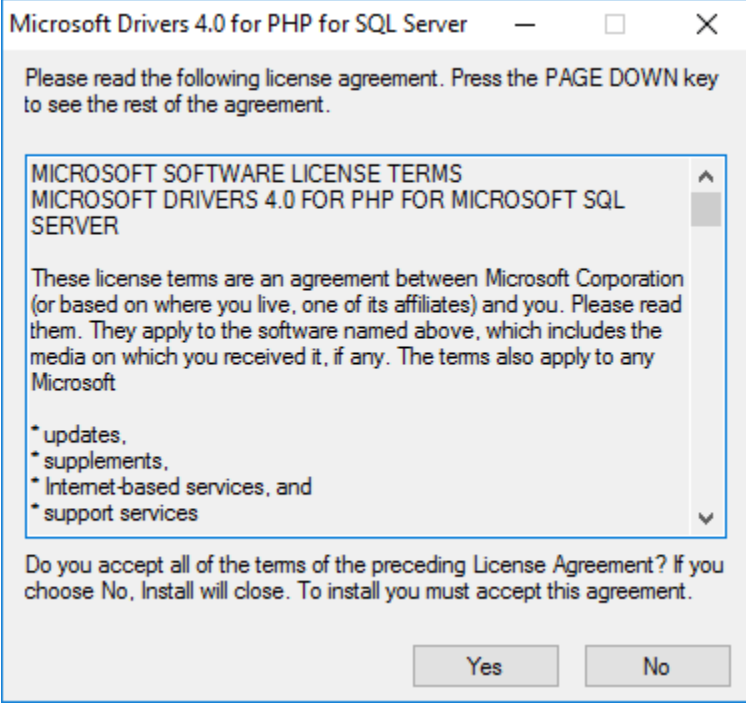

คลิก Browse เลือก Path ที่ต้องการเก็บไฟล์

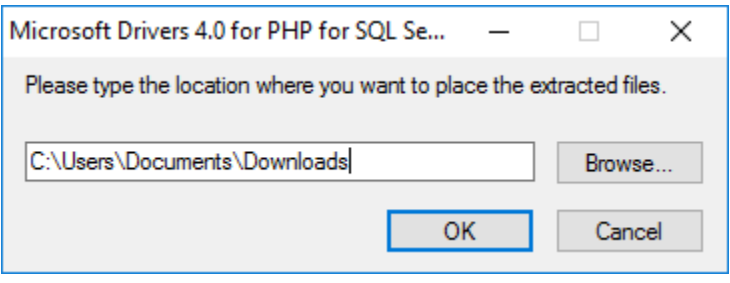

## เมื่อ Extract File สำเร็จ

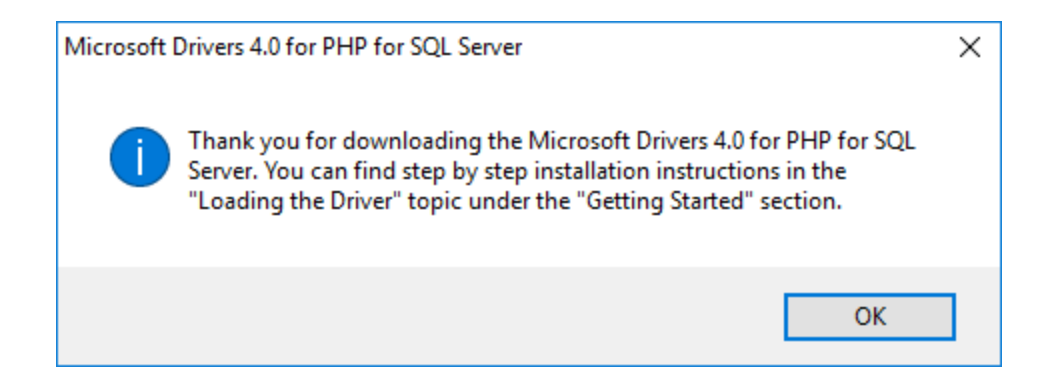

จะได้ไฟล์ ดังภาพ

 $\lambda$ 

php\_pdo\_sqlsrv\_7\_nts\_x64.dll

Name

- php\_pdo\_sqlsrv\_7\_nts\_x86.dll php\_pdo\_sqlsrv\_7\_ts\_x64.dll
- php\_pdo\_sqlsrv\_7\_ts\_x86.dll
- php\_pdo\_sqlsrv\_71\_nts\_x64.dll
- php\_pdo\_sqlsrv\_71\_nts\_x86.dll
- php\_pdo\_sqlsrv\_71\_ts\_x64.dll
- php\_pdo\_sqlsrv\_71\_ts\_x86.dll
- php\_pdo\_sqlsrv\_72\_nts\_x64.dll
- php\_pdo\_sqlsrv\_72\_nts\_x86.dll
- php\_pdo\_sqlsrv\_72\_ts\_x64.dll
- php\_pdo\_sqlsrv\_72\_ts\_x86.dll
- php\_sqlsrv\_7\_nts\_x64.dll
- php\_sqlsrv\_7\_nts\_x86.dll
- php\_sqlsrv\_7\_ts\_x64.dll
- php\_sqlsrv\_7\_ts\_x86.dll
- php\_sqlsrv\_71\_nts\_x64.dll
- php\_sqlsrv\_71\_nts\_x86.dll
- php\_sqlsrv\_71\_ts\_x64.dll
- php\_sqlsrv\_71\_ts\_x86.dll

Copy ไฟล์ ที่ได้ไปวางที่ D: /xampp/php/ext

| $\,$<br>$\leftarrow$                  |    | This PC $\rightarrow$ New Volume (D:) $\rightarrow$<br>xampp ><br>$php \rightarrow ext$ | Ō<br>$\checkmark$                      | Search ext                   | مر              |                |
|---------------------------------------|----|-----------------------------------------------------------------------------------------|----------------------------------------|------------------------------|-----------------|----------------|
| <b>A</b> Quick access<br>$\check{ }$  |    | Name<br>huhThanTsdisixTieTrsTvo4iau                                                     | Date modified<br>יטונים במסור ומוניוני | Type<br>mppheation extension | Size<br>שאו ודש |                |
| Desktop                               | ÷  | php_pdo_sqlsrv_72_ts_x86.dll<br>☜                                                       | 13/3/2561 22:58                        | Application extens           | 281 KB          |                |
| Downloads                             | À  | php_pgsql.dll                                                                           | 26/10/2560 4:31                        | Application extens           | 94 KB           |                |
|                                       |    | php_phpdbg_webhelper.dll                                                                | 26/10/2560 4:31                        | Application extens           | <b>15 KB</b>    |                |
| 兽<br><b>Documents</b>                 | ÷  | php_shmop.dll<br>⊛                                                                      | 26/10/2560 4:31                        | Application extens           | 14 KB           |                |
| <b>Pictures</b>                       | st | php_snmp.dll<br>⊛                                                                       | 26/10/2560 4:31                        | Application extens           | 345 KB          |                |
| This PC                               | ×  | php_soap.dll                                                                            | 26/10/2560 4:31                        | Application extens           | 240 KB          |                |
| <b>Back</b>                           |    | php_sockets.dll<br>⊛                                                                    | 26/10/2560 4:31                        | Application extens           | 58 KB           |                |
| intranet                              |    | php_sqlite3.dll                                                                         | 26/10/2560 4:31                        | Application extens           | 840 KB          |                |
| Web                                   |    | php_sqlsrv_7_nts_x64.dll                                                                | 13/3/2561 22:58                        | Application extens           | 449 KB          |                |
|                                       |    | php_sqlsrv_7_nts_x86.dll                                                                | 13/3/2561 22:58                        | Application extens           | 367 KB          |                |
| xampp                                 |    | php_sqlsrv_7_ts_x64.dll                                                                 | 13/3/2561 22:58                        | Application extens           | 453 KB          |                |
| <b>ComeDrive</b>                      |    | php_sqlsrv_7_ts_x86.dll                                                                 | 13/3/2561 22:58                        | Application extens           | 371 KB          |                |
|                                       |    | php_sqlsrv_71_nts_x64.dll                                                               | 13/3/2561 22:58                        | Application extens           | 354 KB          |                |
| $\Box$ This PC                        |    | php_sqlsrv_71_nts_x86.dll                                                               | 13/3/2561 22:58                        | Application extens           | 288 KB          |                |
| Network<br>÷                          |    | php_sqlsrv_71_ts_x64.dll                                                                | 13/3/2561 22:58                        | Application extens           | 358 KB V        |                |
|                                       |    |                                                                                         |                                        |                              |                 | $\rightarrow$  |
| 24 items selected 8.10 MB<br>61 items |    |                                                                                         |                                        |                              | 駐車              | $\blacksquare$ |

ไปที่ C:/xampp/php/php.ini แล้วทำการเพิ่ม extension ดังนี้

extension=php\_sqlsrv\_71\_ts\_x86.dll extension=php\_pdo\_sqlsrv\_71\_ts\_x86.dll

```
php.ini - Notepad
                                                                               \Box\timesFile Edit Format View Help
; extension=php sqlite3.dll
                                                                                      \boldsymbol{\wedge}; extension=php tidy.dll
; extension=php xmlrpc.dll
; extension=php xsl.dll
extension=php sqlsrv 71 ts x86.dll
extension=php pdo sqlsrv 71 ts x86.dll
,,,,,,,,,,,,,,,,,,,
; Module Settings;
,,,,,,,,,,,,,,,,,,,
asp_tags=Off
display startup errors=On
```
หมายเหตุ ต้องระบุชื่อไฟล์ ให้ตรงกับ Version ของ PHP ด้วยครับ ตัวอย่างใช้ PHP version 7.1

เสร็จแล้ว Restart Xampp แล้ว เข้า <http://localhost/dashboard/phpinfo.php>

## **PDO**

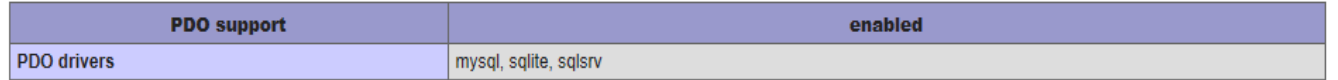

ิ จากนั้นเลือนหาคำว่า PDO หากพบว่ามี drivers sqlsrv เพิ่มเข้ามา แสดงว่าตอนนี้ Xampp สามารถเชื่อมต่อกับ SQL Server ได้แล้วครับ